## Re-upgrade QNE Optimum database

[Version 1.0]

Jason Lee [24 February 2023]

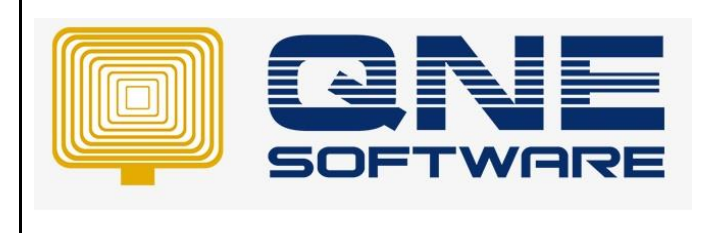

## **Amendment Record**

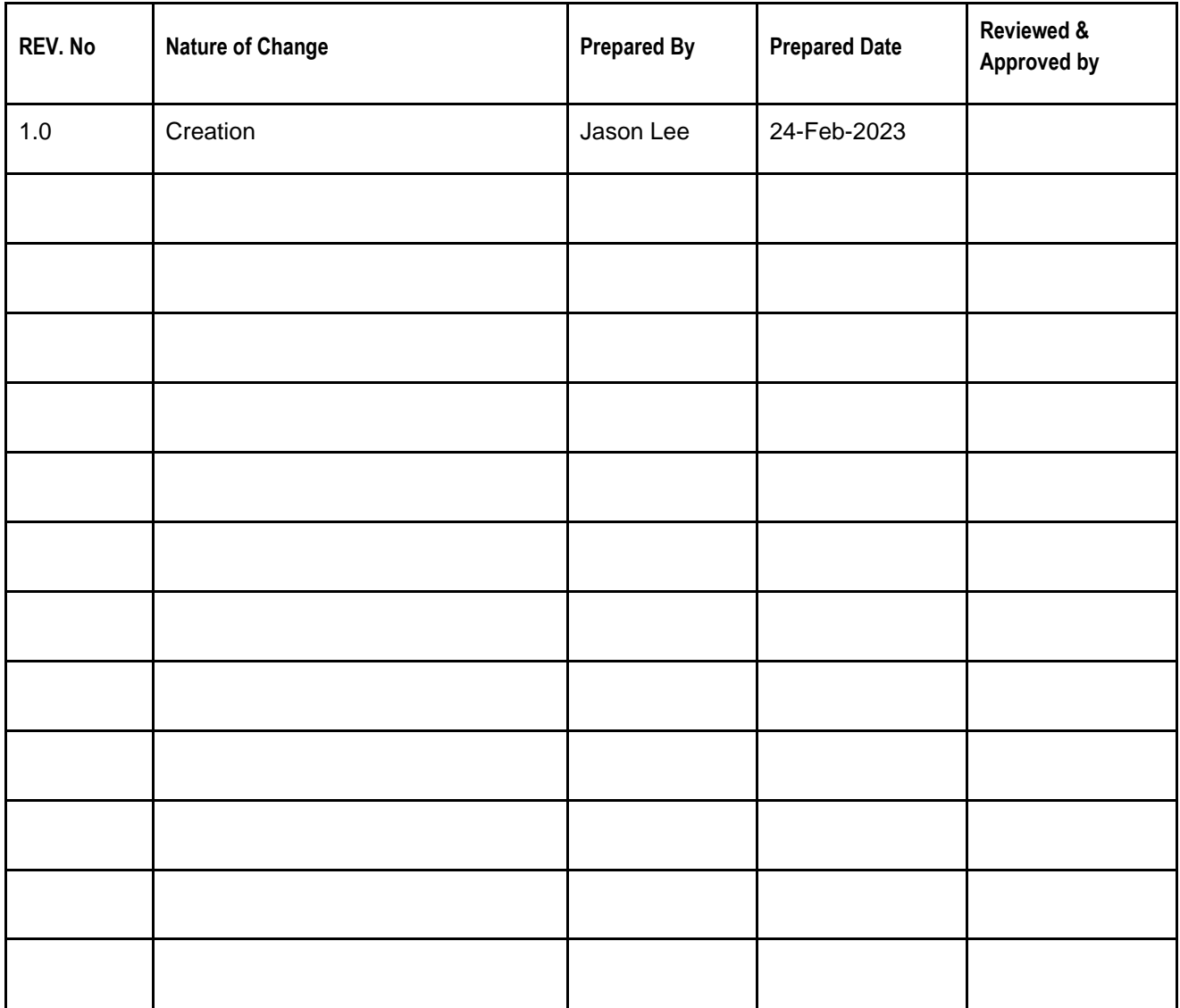

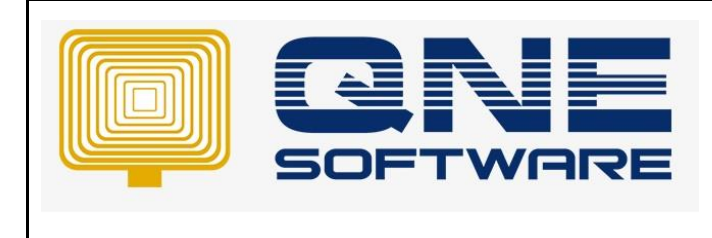

**Product : QNE Optimum Version: 1.00**

**Doc No : 1 Page No: 2 of 3**

## SCENARIO

QNE Optimum database upgrade process was interrupted, maybe due to Server machine suddenly restart/shut down or connection to server machine was lost but when login database no longer prompts upgrade database message.

Recommended to perform re-upgrade database because you may encounter errors

## SOLUTION

- 1. Make sure all users have logout the database
- 2. Go to Server machine and login your database
- 3. Find out your current database version
- 4. Go to File > About
- 5. In this example, my current Database version is 2023.0.0.0

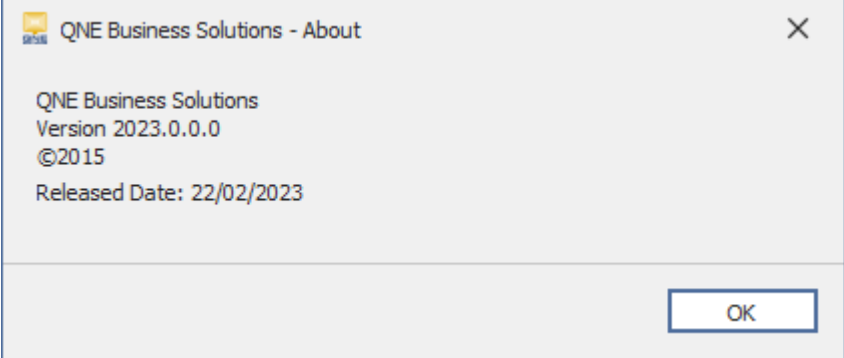

- 6. Click OK to close
- 7. Logout QNE Optimum
- 8. Launch SSMS and connect to your database *https://support.qne.com.my/a/solutions/articles/81000385373*
- 9. Click "New Query" button
- 10. Copy and paste below query update dbo.moduleinfo set version = '2021.0.0.5' -- Replace 2021.0.0.5 with previous database version where version =  $'2023.0.0.0'$  -- Replace 2023.0.0.0 with your database version
- 11. Replace 2021.0.0.5 with previous database version
- 12. Replace 2023.0.0.0 with your database version
- 13. Click "Execute" button
- 14. Open QNE Optimum and login to your database

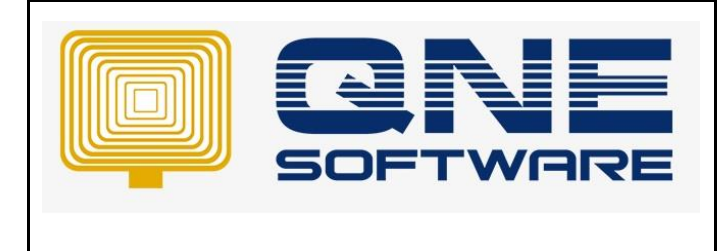

**Product : QNE Optimum Version: 1.00** 

15. "Database Upgrade" will prompt up **COL** 

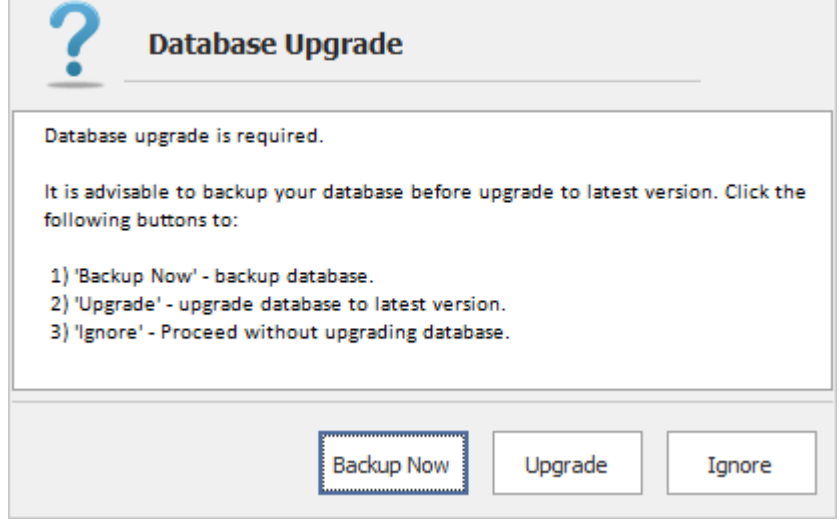

- 16. Click "Upgrade" button and wait for Optimum to load
- 17. Now you can continue your works with QNE Optimum without errors

*\*\* Learn more abou[t Azure Cloud](https://azure.microsoft.com/en-us/overview/what-is-cloud-computing/)*

*\*\* Learn more abou[t QNE Hybrid Cloud Software](https://go.qne.com.my/optin-424761751599457177167?utm_source=qnemywebsite&utm_medium=organic&utm_campaign=Free-Software-License&utm_content=-)*